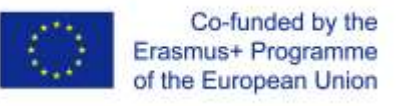

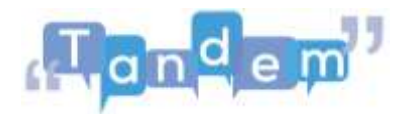

## **MODULE 2 2.3 - DOVE TROVARE E COME CERCARE MATERIALI DIDATTICI (Elementi chiavi)**

Come abbiamo già detto nel Modulo 1, il TBLT usa **materiale autentico**. Significa che il materiale non è fatto appositamente per la lezione ma viene dalla vita reale.

Quindi puoi usare materiale che trovi intorno a te. Ma come si trova rapidamente questo materiale. Spesso crediamo che sia semplice trovare **materiale didattico online**, dato che su internet ci sono tante informazioni. Ma non è facile trovare la giusta informazione!

Trovare materiale online è facile per un esperto che riesce a distinguere informazioni affidabili da altre meno affidabili. È importante conoscere internet e il mondo online. Le persone che non sanno come funziona internet, rischiano di trovare materiale vecchio o poco serio, che sembra collegato all'argomento ricercato ma che in realtà non lo è.

Per cercare informazioni, foto, video o accedere ai siti internet si usa generalmente un **motore di ricerca** come **Google**, o si scrive direttamente la nostra ricerca nella **barra di ricerca** nella parte in alto della pagina internet.

Nella sezione "**materiale aggiuntivo**", troverai dei tutorial che ti insegneranno a usare un motore di ricerca e come scaricare e salvare il contenuto che trovi online.

Vediamo ora alcune **strategie di base per cercare informazioni e ritrovare informazioni** se chiudi la pagina.

Prima di tutto, definisci cosa stai cercando: essere precisi nella ricerca ti permetterà di ottenere risultati migliori. Per essere sicuri che il contenuto che trovi è rilevante alla tua ricerca, ricordati di pianificare la tua ricerca e selezionare in maniera attenta le tue **parole chiave**. Chiediti "**Qual è l'obiettivo della mia ricerca? Quale informazione sto cercando esattamente, di quale documento ho bisogno esattamente? Ci sono altri sinonimi che posso usare?**"

Usa delle parole più facili per i motori di ricerca, come verbi forti quali imparare, insegnare, scoprire, o aggettivi quali "accademico", "ideologico" ecc. Non c'è bisogno di usare parole comuni come "un" e "loro". Queste sono definite "**stop words**" , perché essere evitate nelle ricerche.

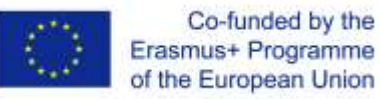

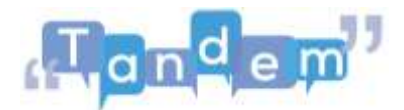

A volte capita di vedere decine di contenuti, e di ricordarsi di un documento scartato perché all'inizio sembrava poco importante. Come fai a ritrovarlo?

Puoi cercare di ricordare il sito in cui lo avevi trovato o le parole esatte con cui lo avevi trovato, ma c'è un metodo più facile: puoi cercarlo nella cronologia del computer. Basta andare nell'angolo in alto a destra del computer. In questo modo, risparmierai tempo e troverai esattamente tutto ciò che cerchi.

Per maggiori informazioni e tutorial, guarda la sezione "**materiale aggiuntivo**" dove troverai tutorial sulle strategie di ricerca e anche su come cercare e salvare foto e immagini

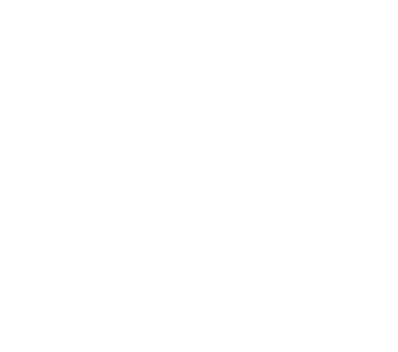